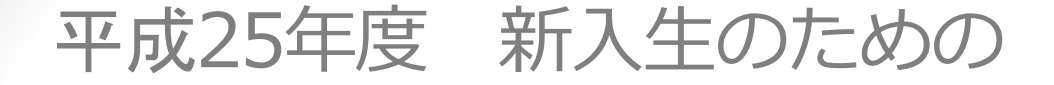

# 図書館の使い方講習会

#### 平成25年4月24(水)/ 5月16日(木) 農学部図書室

1

# 今日の内容

- 全学の図書館・室と農学部図書室
- キャンパス間返送サービス
- 図書室を使う ● 資料を探す-Kuline (くらいん)で探す!
- 資料を探す-Kuline の後は?
- さいごに

### 全学の図書館・室

● 京都大学には全部で50以上の 「図書館・室」がある ● 離れているキャンパス群 (吉田・宇治・桂) ● 各図書室の利用規則は

バラバラ

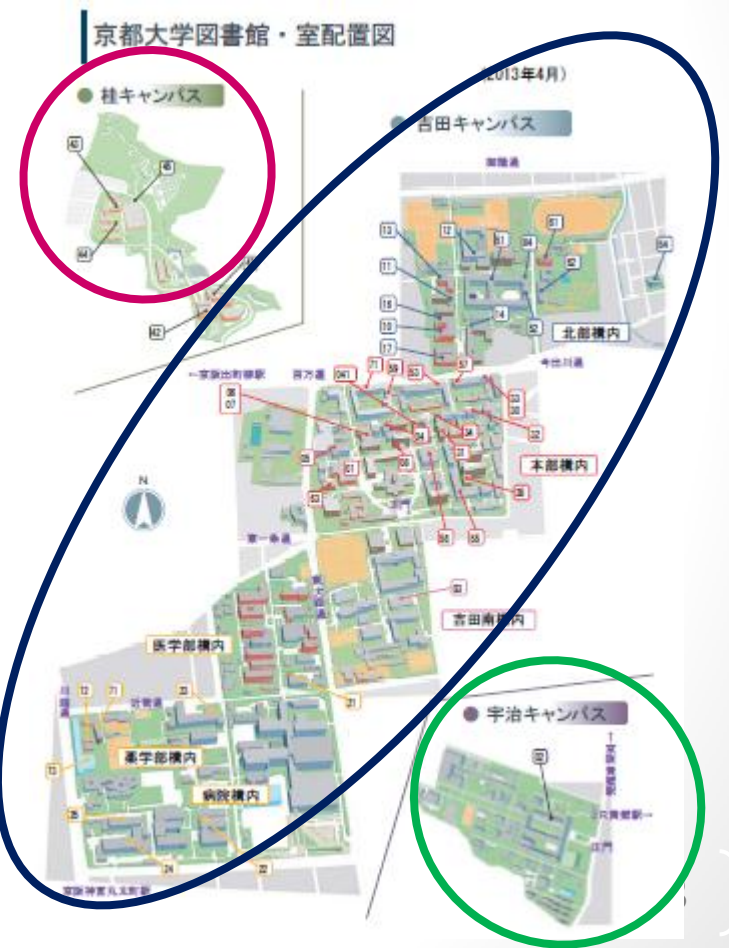

# キャンパス間返送サービス

「返せます 他キャンパスで 借りた本」

- 1.北部トキャンパス⇔棒キャンパス
- 2. 北部キャンパス⇔宇治キャンパス
- 3. 北部キャンパス⇔吉田南キャンパス
- 4.北部キャンパス⇔南部キャンパス
- ×. 北部 ⇔ 本部・北部

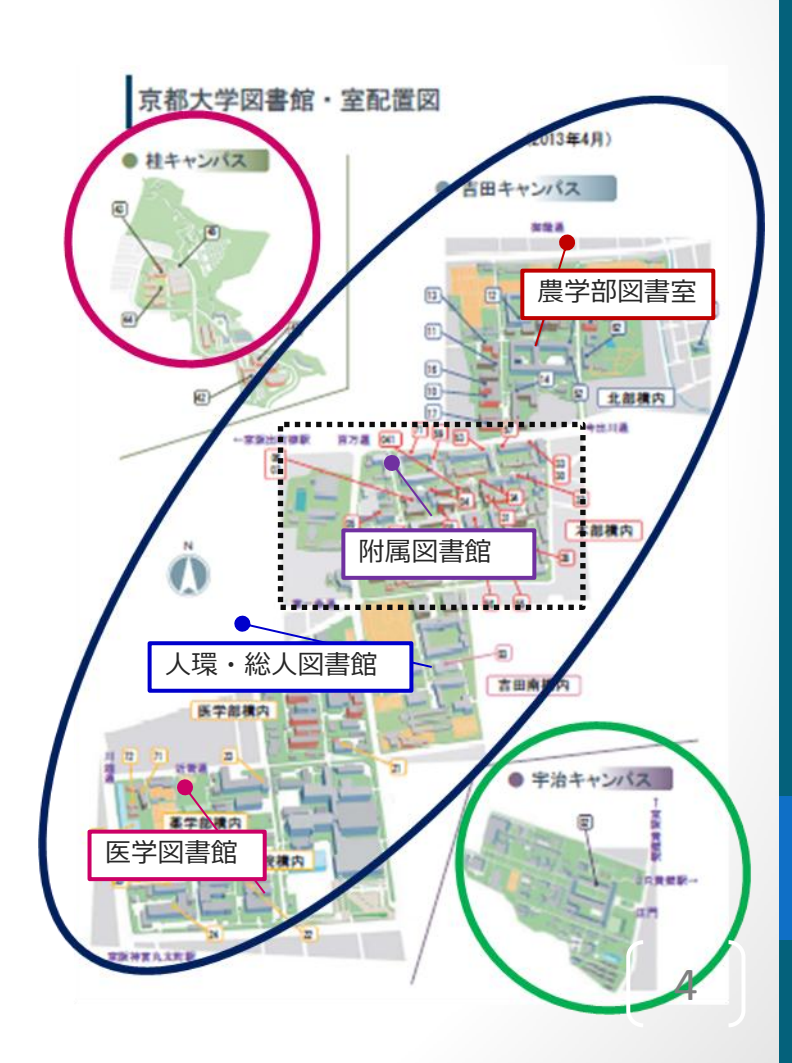

### 農学部図書室

- 場所:農学部総合館2階 C-208
- 開館時間 : 平日午前9時から午後8時まで
	- (農学部総合館は午後7時施錠)
- 貸出期間:一般図書 2週間 (※)

製本雑誌 1日

貸出冊数:全部で5冊

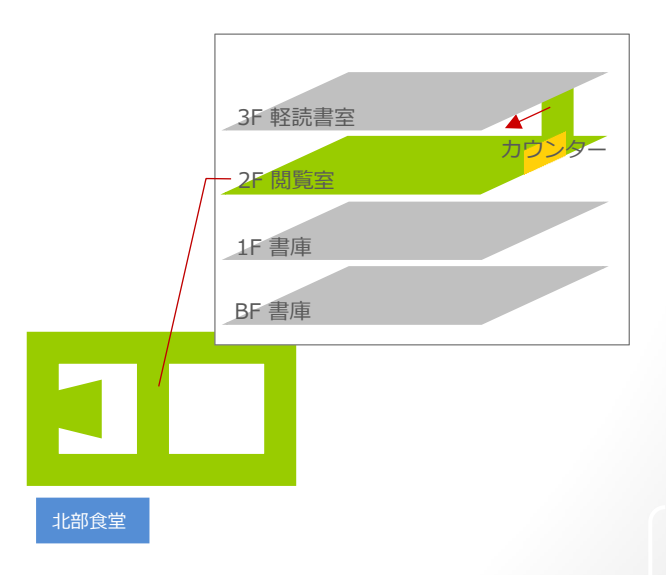

### 図書室を使う1:来館利用

#### ● 図書室へ来て本を読む

- 本を借りる
- 雑誌論文を読む
- 新聞を読む
- 勉強する
	- ・・・などなど

必要なもの:学生証 守るルール:各図書室の利用規則

# 図書室を使う2:オンライン利用

### データベースを使って図書の所蔵を調べる

- 電子ジャーナル・電子ブックを利用する
- オンラインで貸出中図書を予約する
- オンラインで貸出期限を更新する
	- ・・・などなど

電子ジャーナル・電子ブックを利用するときに 必要なもの: ECS-ID (a0 \* \* \* \* \* ) 守るルール:不正利用をしない

資料を探す:Kulineで探す!

#### 例) iPS × 山中先生:キーワード検索

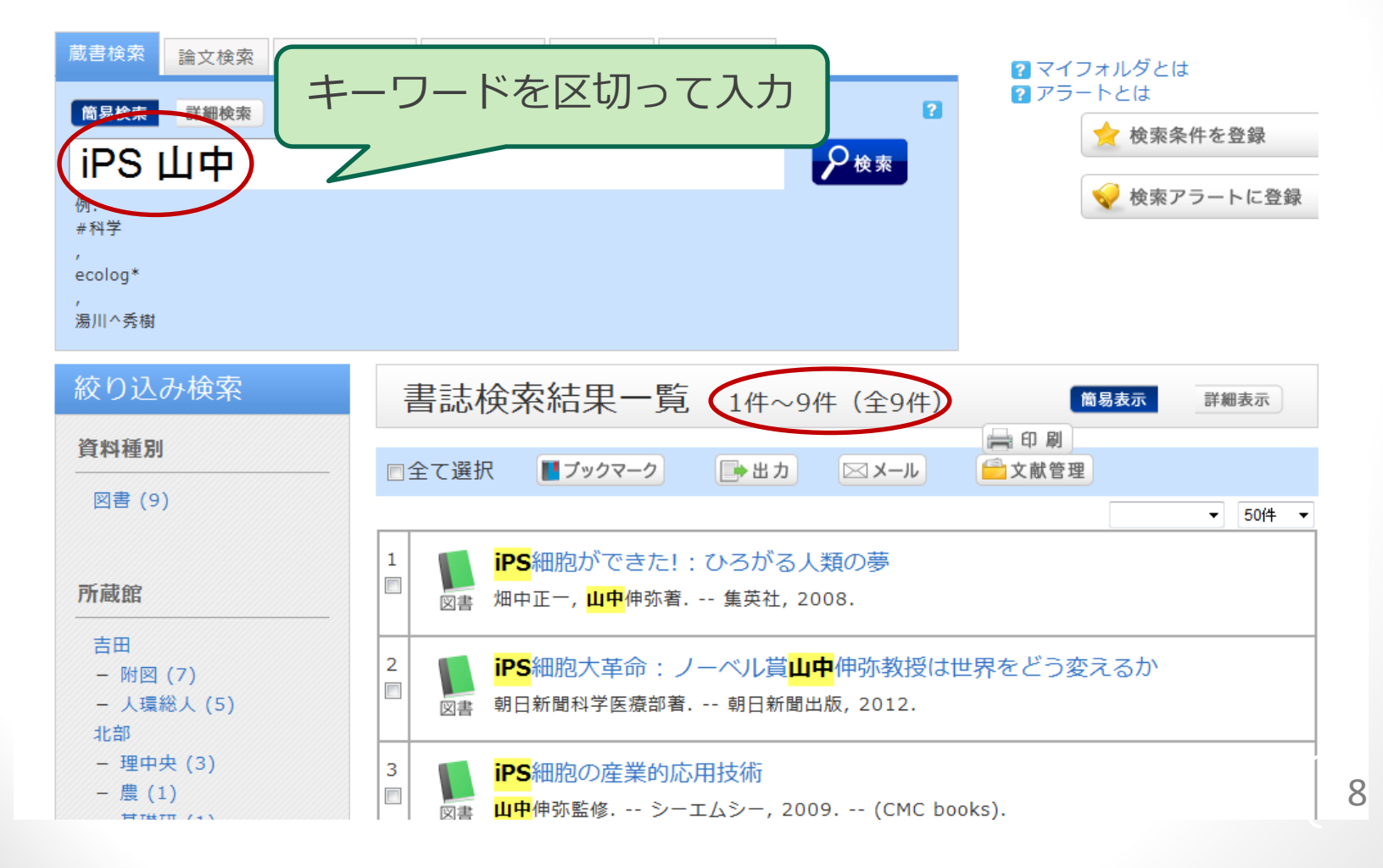

資料を探す:Kulineで探す!

#### 例) iPS × 山中先生 × 所蔵館(農)

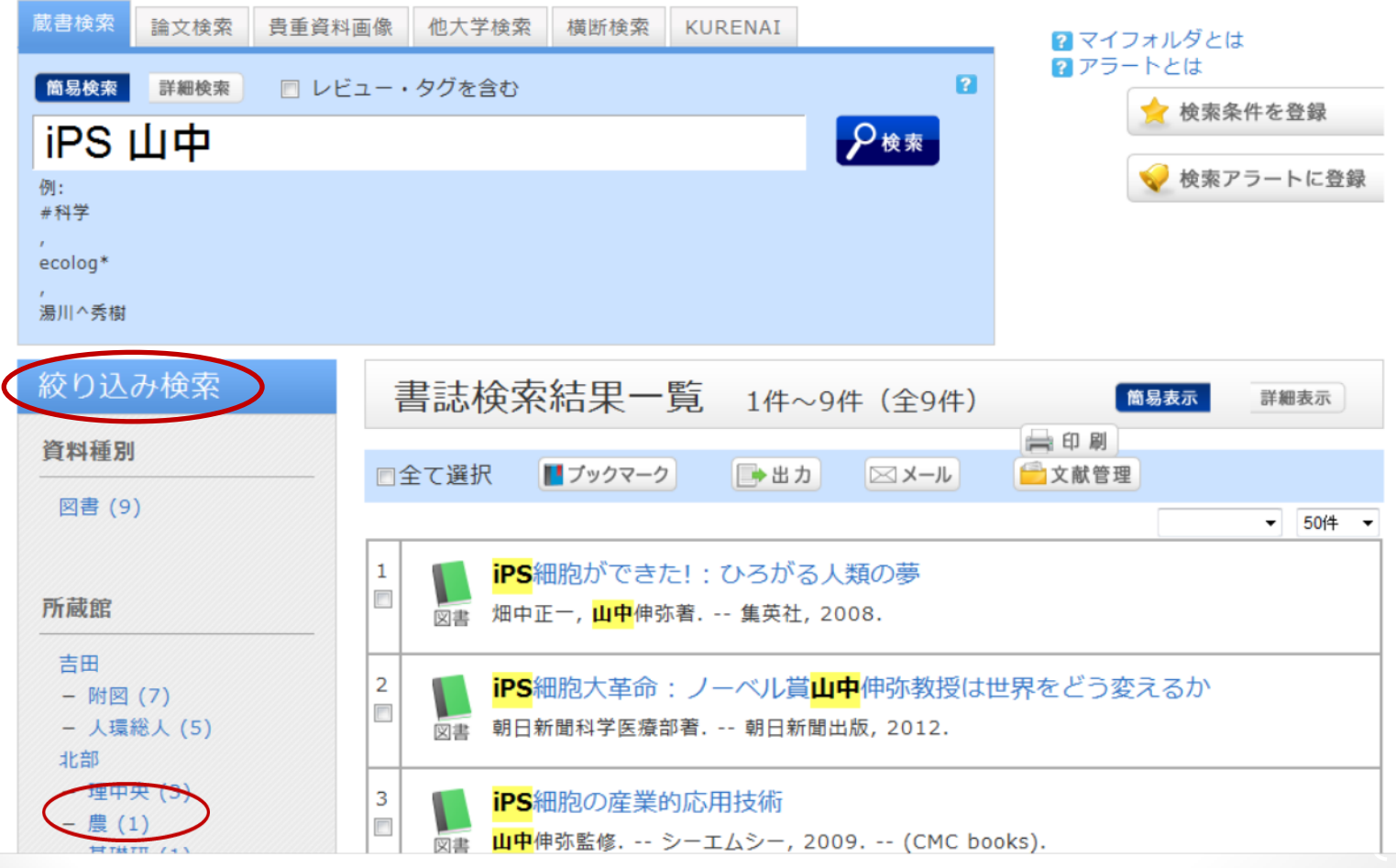

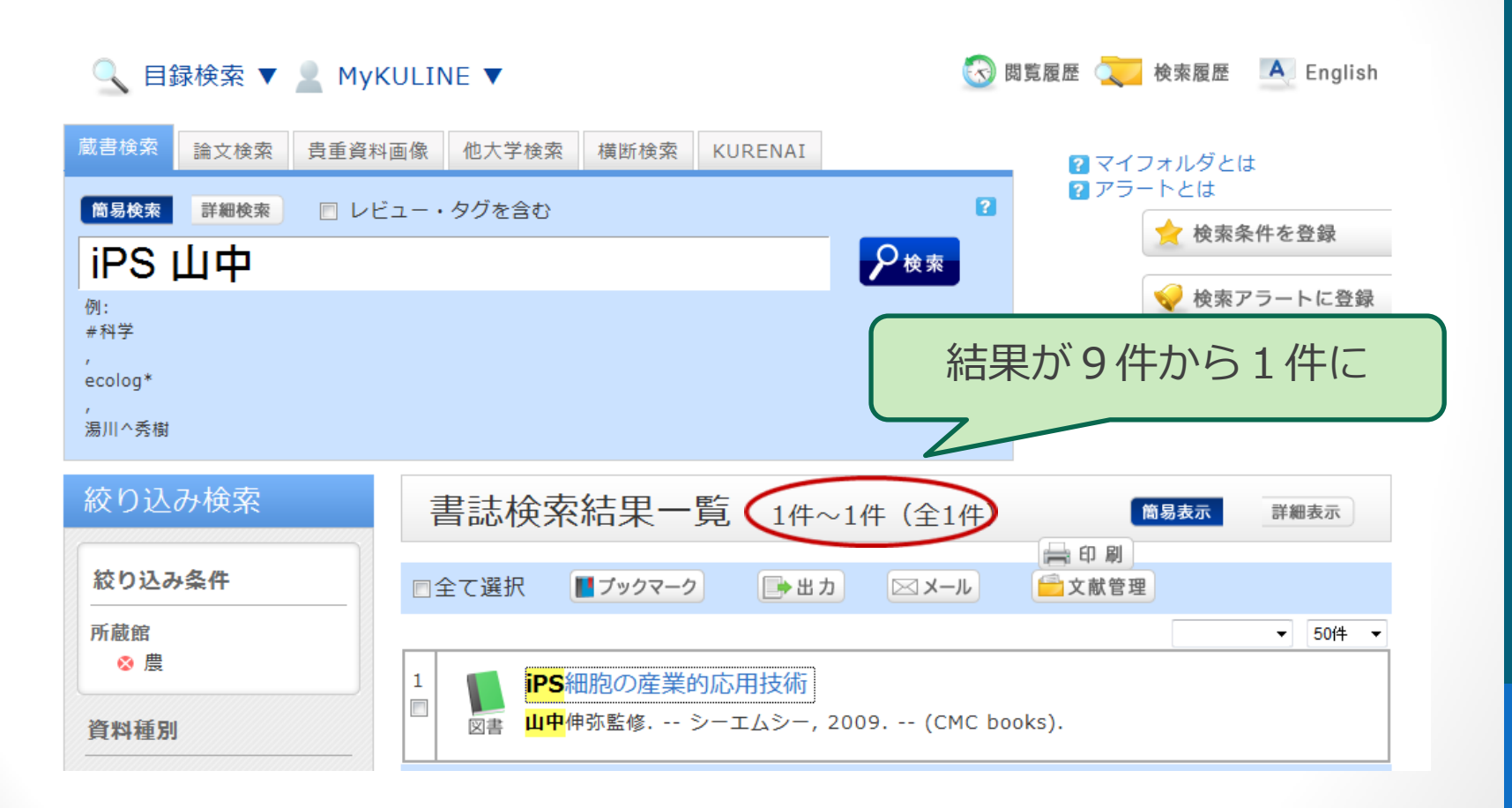

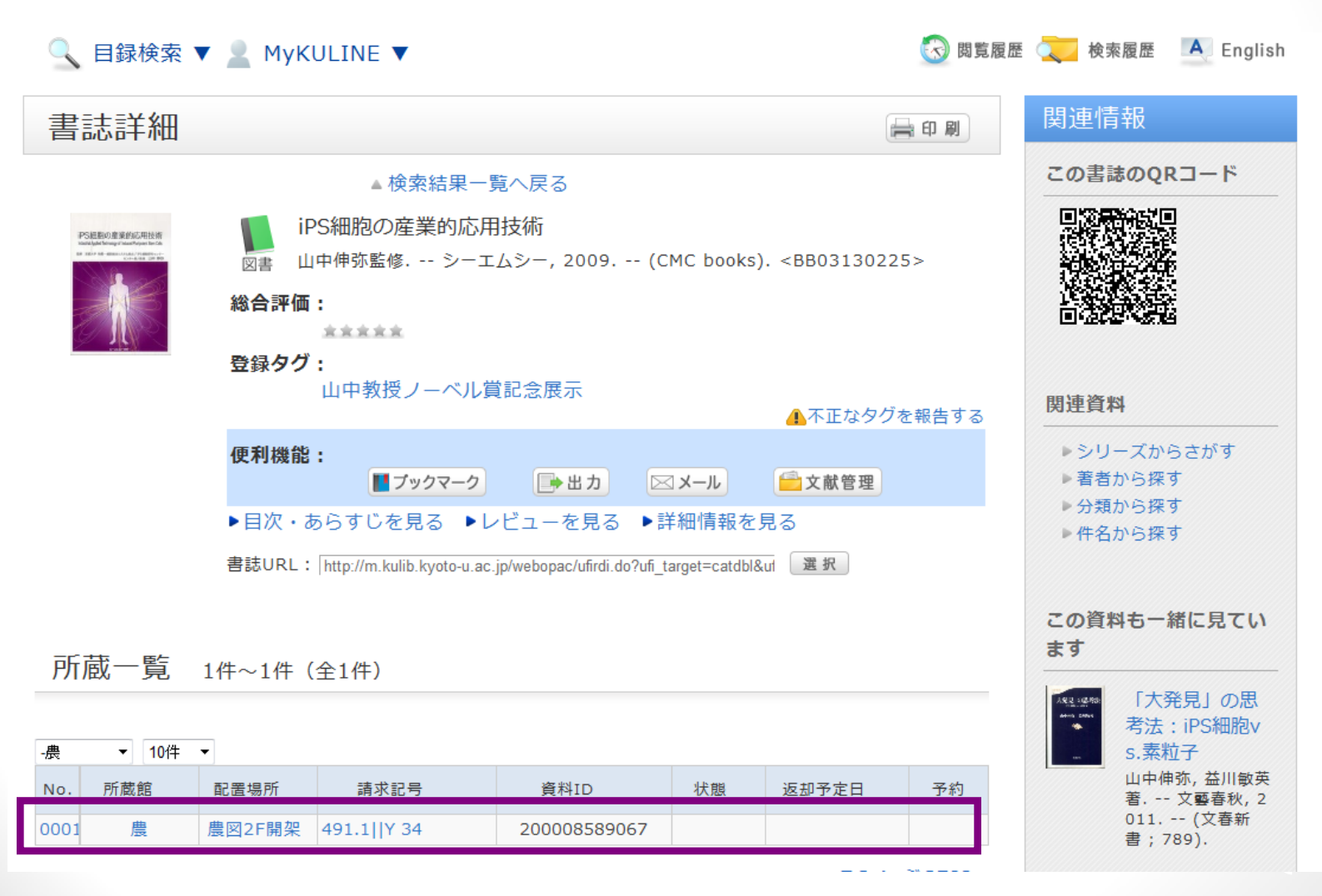

11

資料を探す:Kulineの後は?

#### 検索結果のみかた

所蔵一覧 1件~1件 (全1件)

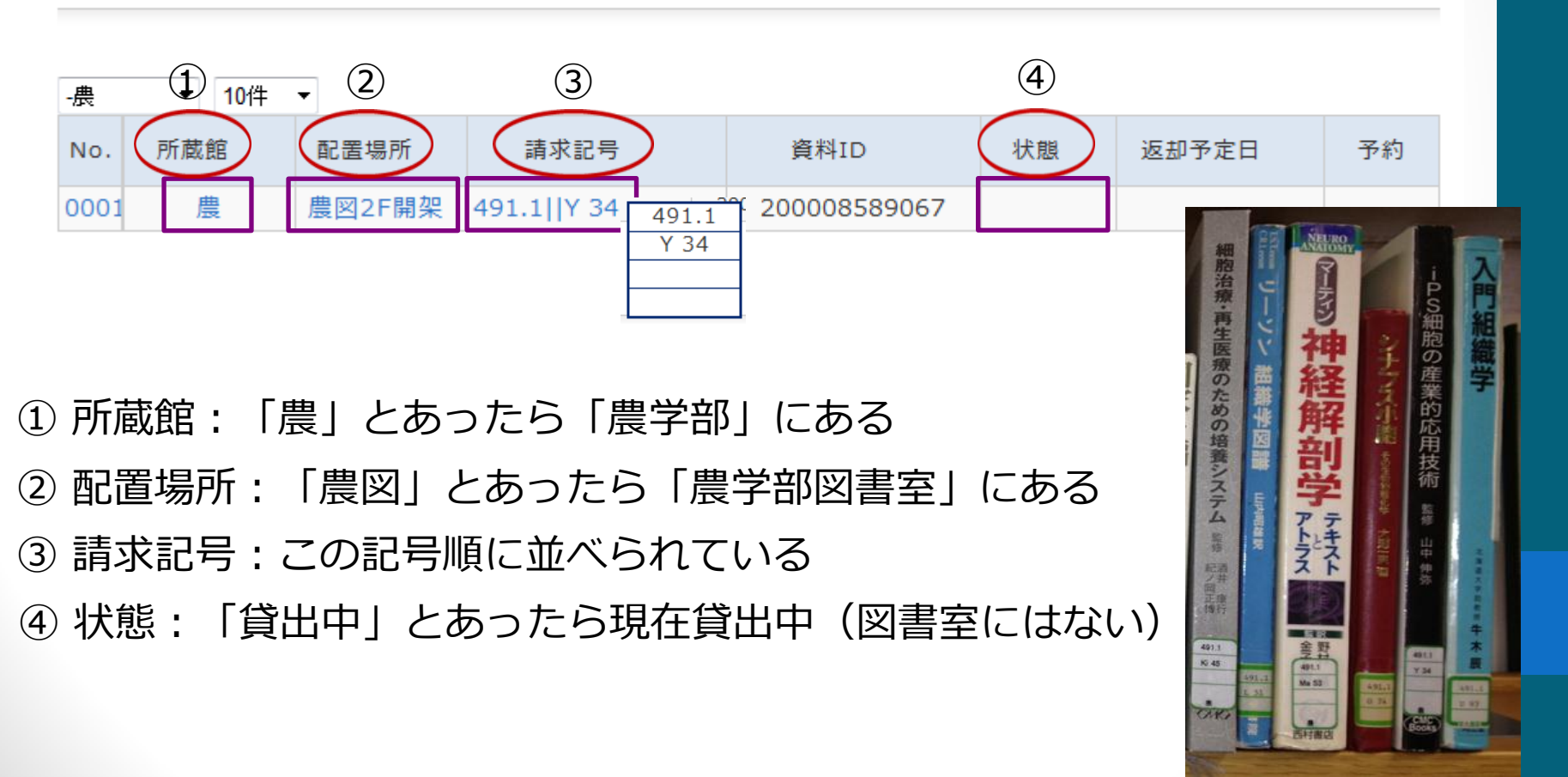

### 例) # Science × 雑誌 × 所蔵館 (農) :詳細検索

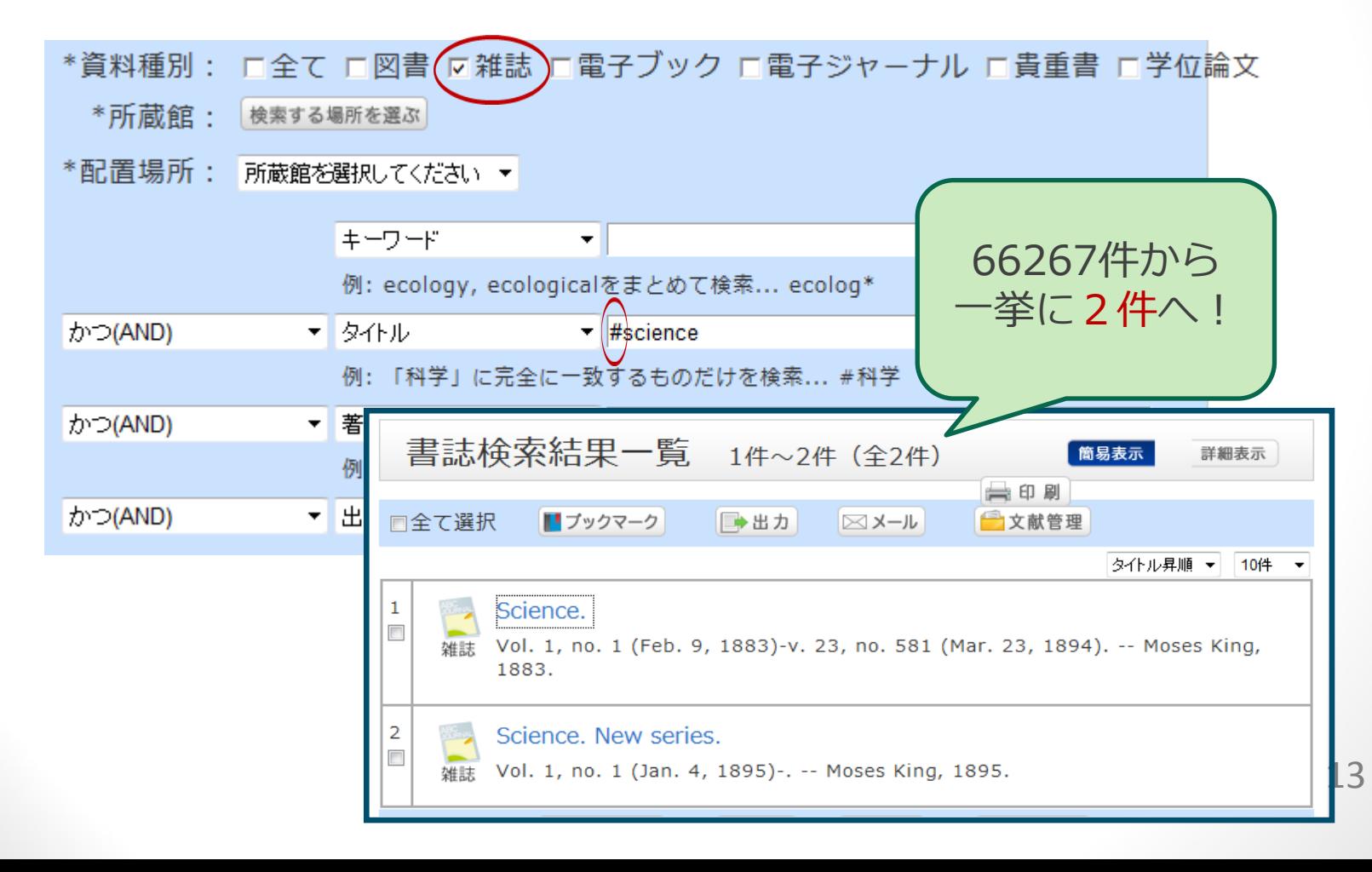

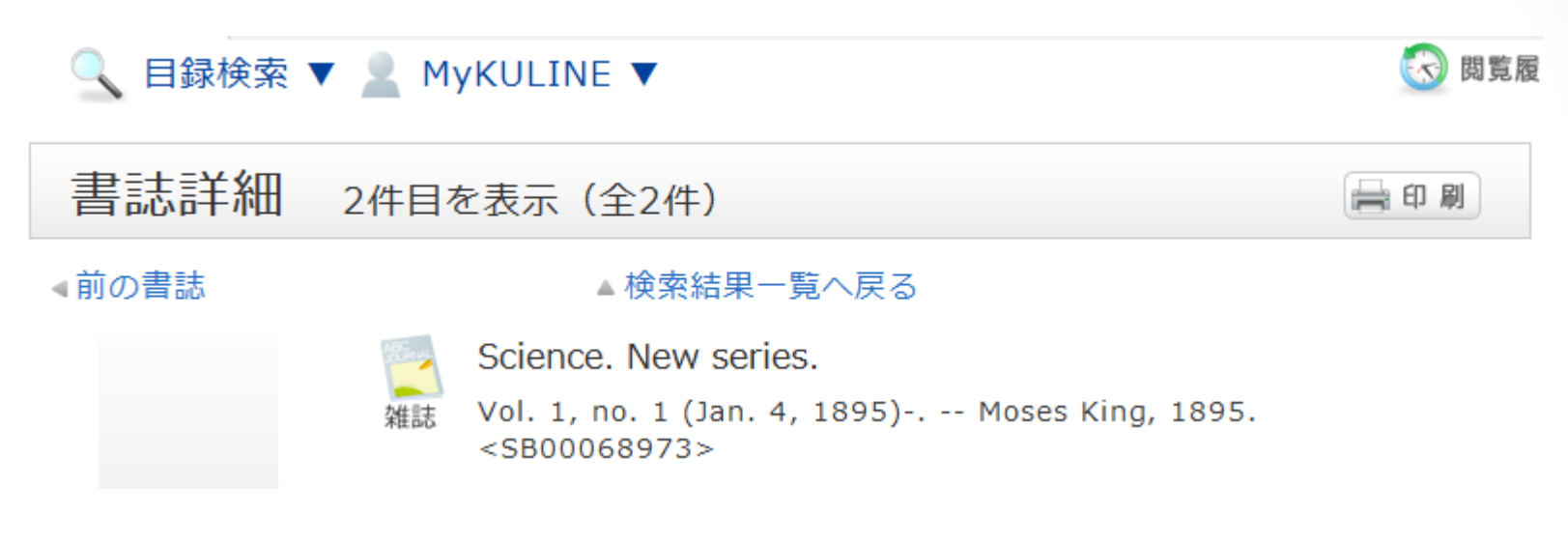

#### 雑誌所蔵一覧 1件~1件 (全1件)

10件 ▼

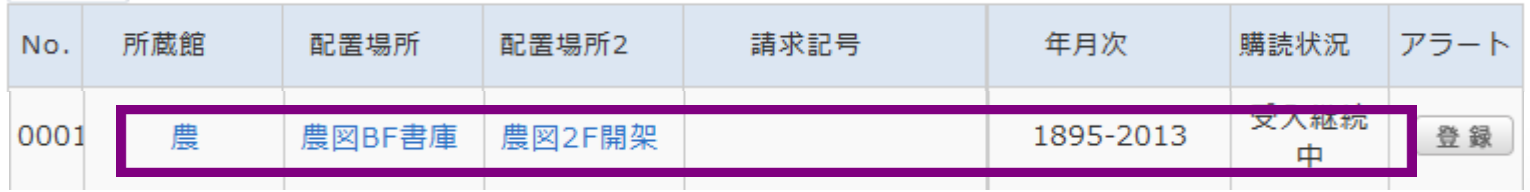

### 資料を探す:Kulineの後は?

### 検索結果のみかた:図書とはここが違う

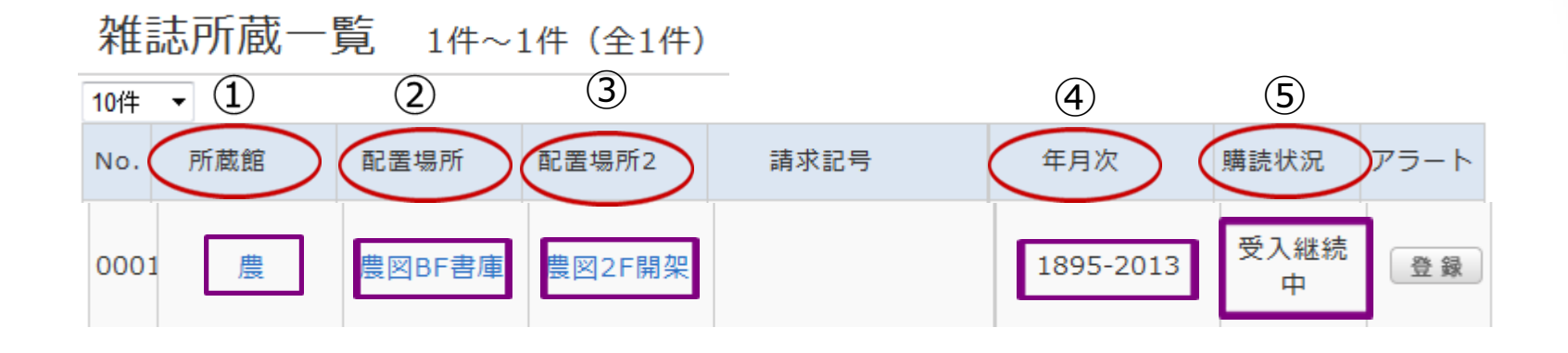

- 所蔵館:「農」とあったら「農学部」にある
- 配置場所:「農図」とあったら「農学部図書室」にある
- 年月次:自分の読みたい年が含まれているか確認
- 購読状況:「受入継続中」とあったら最新号まである

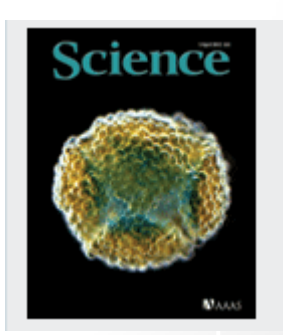

### さいごに:図書館・室は

- 「本を借りるところ」だけではない
- 来ないで探す・調べる
- 来て探す・調べる
- くつろぐ

\*「図書館」をあなたの学生生活にプラス! \*図書館の「場所」・「資料」・「人」をうまく使って